**ขั้นตอนวิธีการตรวจสอบสิทธิ์ ผู้มาสมัครโครงการจ้างงานประชาชนที่ได้รับผลกระทบจากสถานการณ์การ ระบาดของโรคติดเชื้อไวรัสโคโรน่า 2019 (COVID – 19 ) ระยะที่ 2 ตรวจสอบจำนวน 2 เว็บไซต์**

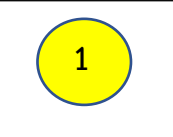

**ตรวจสอบจากเว็บไซต์ www.เราไม่ทิ้งกัน.com**

**เข้าเว็บไซต์ www.[เราไม่ทิ้งกัน.](http://www.เราไม่ทิ้งกัน.com/)com**

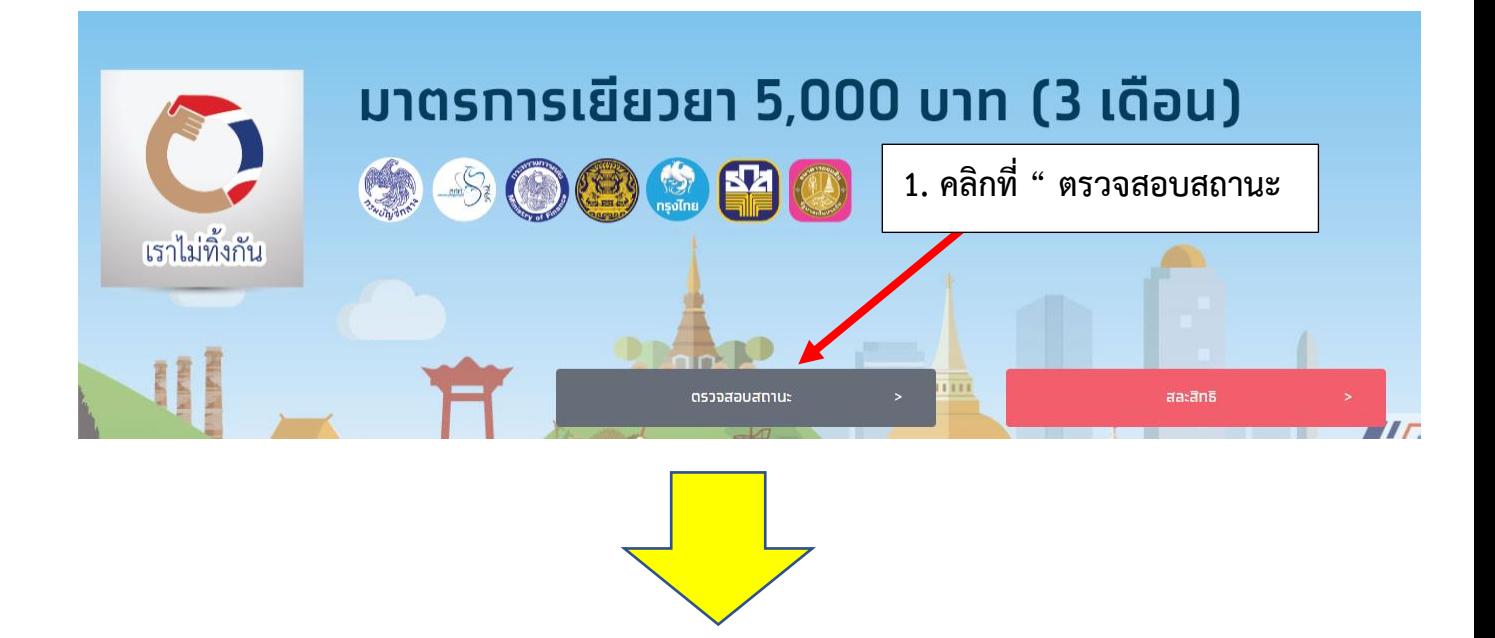

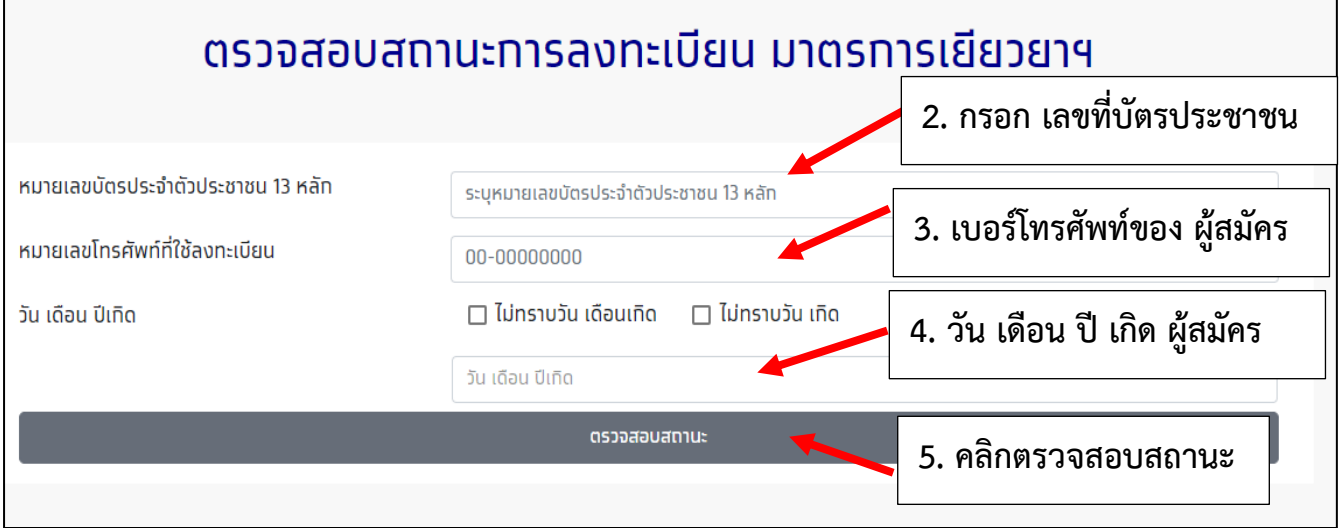

**ตรวจสอบจากเว็บไซต์เยียวยาเกษตรกร <https://agri.baac.or.th/> 2**

## **1. เข้าเว็บไซต์ <https://agri.baac.or.th/>**

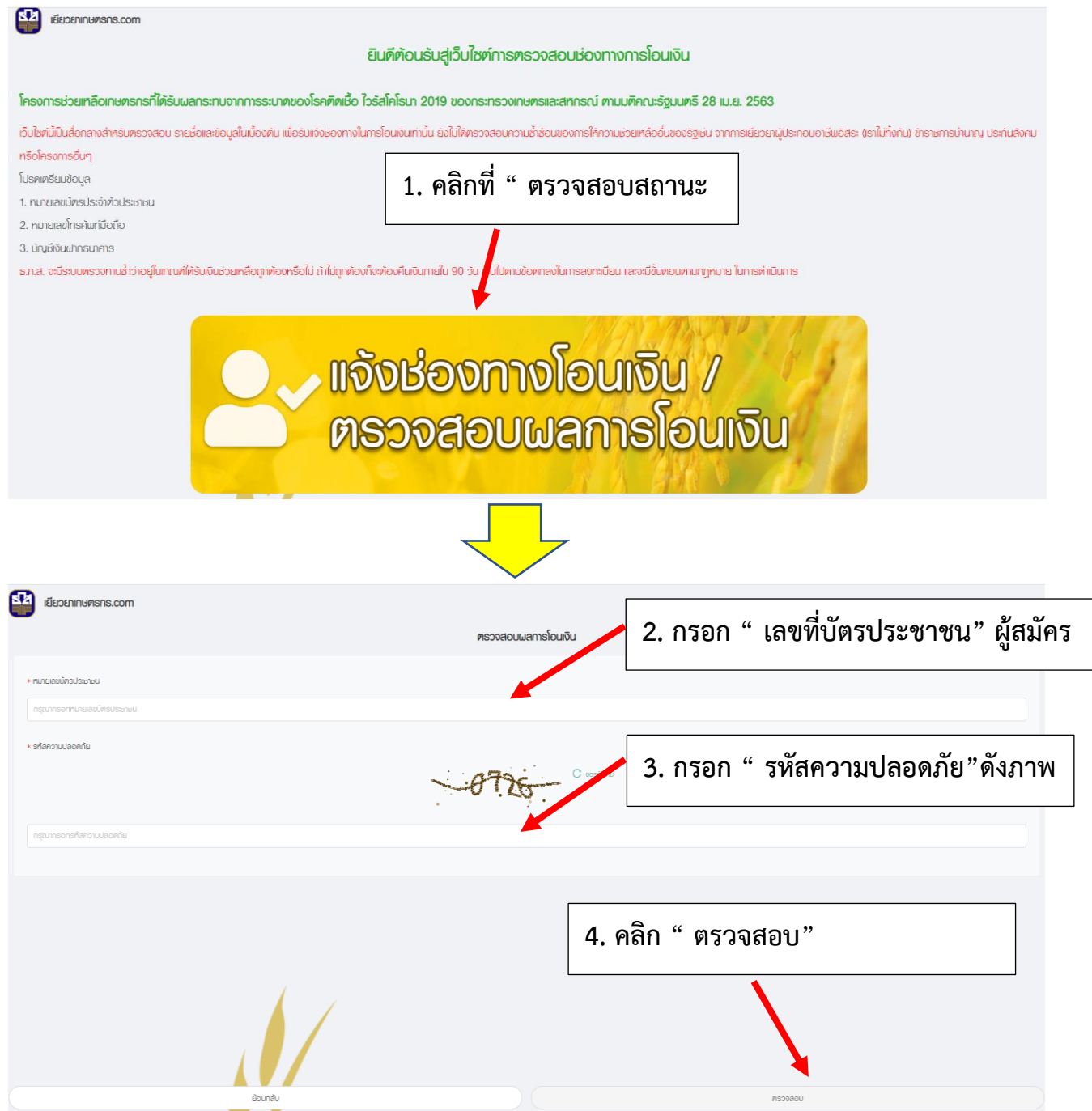